# MAcsbug 68000 Debugger User's Manual

Corvus Concept™

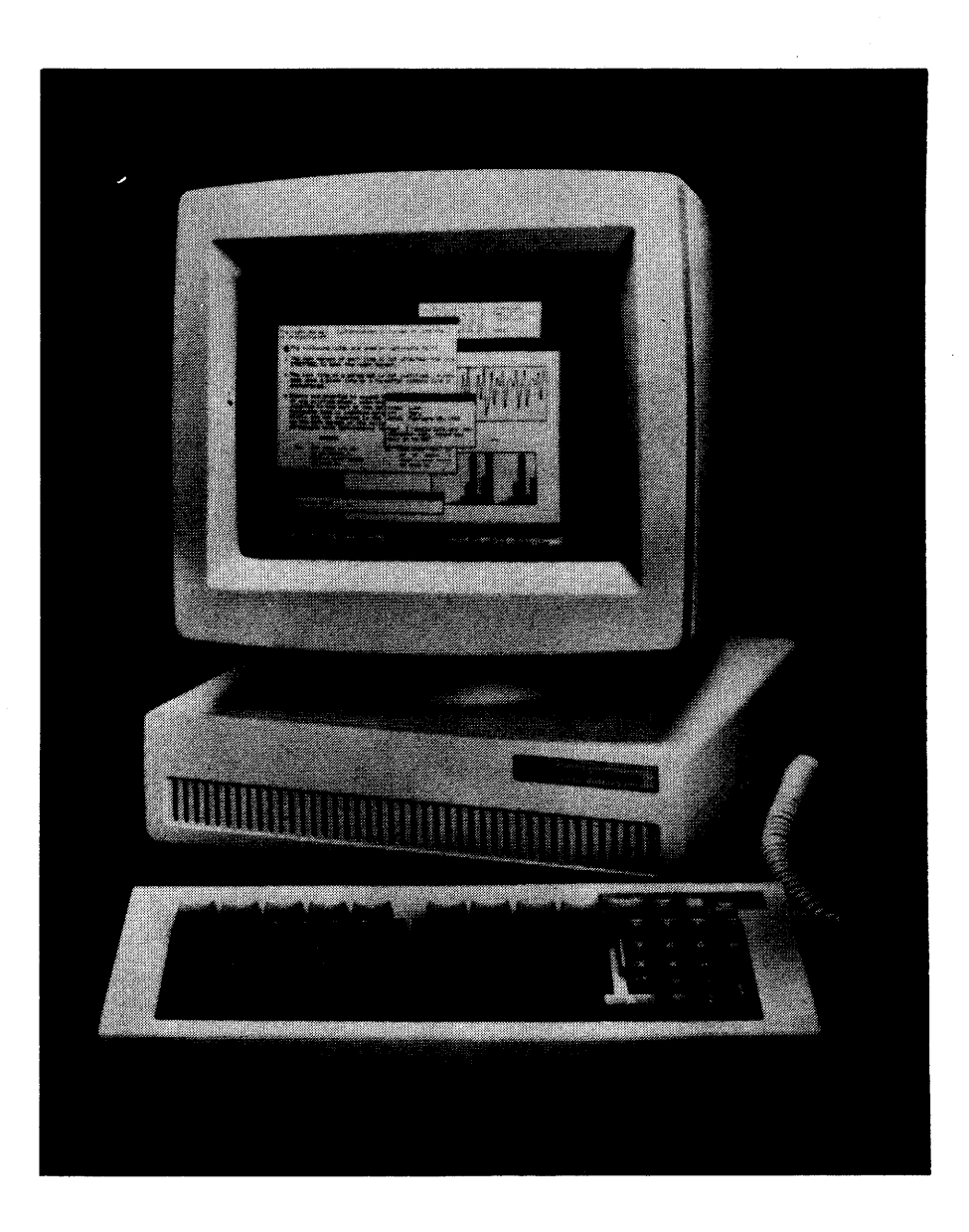

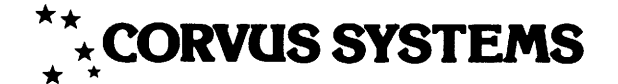

# **DISCLAIMER OF ALL WARRANTIES & LIABILITIES**

Corvus Systems, Inc. makes no warranties, either expressed or implied, with respect to this manual or with respect to the software described in this manual, its quality, performance, merchantability, or fitness for any particular purpose. Corvus Systems, Inc. software is sold or licensed "as is." The entire risk as to its quality or performance is with the buyer and not Corvus Systems, Inc., its distributor, or its retailer. The buyer assumes the entire cost of all necessary servicing, repair, or correction and any incidental or consequential damages. In no event will Corvus Systems, Inc. be liable for direct, indirect, incidental or consequential damages, even if Corvus Systems, Inc. has been advised of the possibility of such damages. Some states do not allow the exclusion or limitation of implied warranties or liabilities for incidental or consequential damages, so the above limitation may not apply to you.

Every effort has been made to insure that this manual accurately documents the operation and servicing of Corvus products. However, due to the ongoing modification and update of the software along with future products, Corvus Systems, Inc. cannot guarantee the accuracy of printed material after the date of publication, nor can Corvus Systems, Inc. accept responsibility for errors or omissions.

### **NOTICE**

Corvus Systems, Inc. reserves the right to make changes in the product described in this manual at any time without notice. Revised manuals and update sheets will be published as needed and may be purchased by writing to:

> Corvus Systems, Inc. 2029 O'Toole Avenue San Jose, CA 95131 Telephone: (408) 946-7700 TWX 910-338-0226

This manual is copywrited and contains proprietary information. All rights reserved. This document may not, in whole or in part be copied, photocopied, reproduced, translated or reduced to any electronic medium or machine readable form without prior consent, in writing, from Corvus Systems, Inc.

Copyright<sup>®</sup> 1982 by Corvus Systems, Inc. All rights reserved.

Mirror® patent pending, The Corvus Concept™, Transporter™, Corvus OMNINET™,<br>Corvus Logicalc™, Time Travel Editing™, EdWord™, Constellation™, Corvus™, Corvus Systems''', Personal Workstation"', Tap Box<sup>T</sup> " , Passive Tap Box"', Active Junction Box", Omninet Unit" are trademarks of Corvus Systems, Inc.<br>Box", Omninet Unit" are trademarks of Corvus Systems, Inc.

### **FCC WARNING**

This equipment generates, uses, and can radiate radio frequency energy and if not installed and used in accorance with the instructions manual, may cause interference to radio communications. As temporarily permitted by regulation it has been tested for compliance with the limits for Class A computing devices pursuant to Subpart J of Part 15 of FCC Rules, which are designed to provide reasonable protection against such interference. Operation of this equipment in a residential area is likely to cause interference in which case the user at his own expense will be required to correct the interference. The following measures may help: reorient the receiving antenna, plug the computer in a different branch circuit, or relocate the computer.

- \* CORVUS SYSTEMS \*
- \* \*
	- \* CORVUS CONCEPT MACSbug 68000 DEBUGGER USER'S GUIDE

 $\sim 10$ 

PART NO. : 7100-01387 DOCUMENT NO. : CCC/60-33/1.0b RELFASE DATE : November, 1982

CORVUS CONCEPT (TM) is a trademark of Corvus Systems, Inc.

 $\sim 100$ 

### CORVUS CONCEPT

MACSbug 68000 DEBUGGER USER'S MANUAL

Much of the information contained in this manual is reprinted with the permission of Motorola Inc. from the Motorola MC68000 Design Module User's Guide (Motorola part number MEX68KDM(D4) AUGUST, 1980).

EXORciser and MACSbug are trademarks of Motorola, Inc.

 $\bar{L}$ 

#### MACSbug

#### INSTALLATION AND OPERATING INSTRUCTIONS

#### 1.1 INTRODUCTION

This document describes the Corvus Concept MACSbug Debugger Version 2.0. It includes a description of the commands for the resident firmware monitor, MACSbug, and examples of its use.

#### 1.2 INSTALLATION PROCEDURES

- NOTE: Before powering the base unit ON or OFF, ensure that there is no diskette in the floppy drive.
- a) Power-off the Concept base and display.
- b) Disconnect the keyboard cable and display monitor cable. Open the drawer of the base unit and remove the power supply cables connected at locations labeled J8 and Jl on the processor board and the memory board respectively. Remove any tap cables or interface cards which are currently in the drawer.
- c) Lift up on the drawer assembly and completely remove it from the base unit.
- d) The procedure to install MACSbug ROMs is different for REV 03 processor boards and REV 04 processor boards. You can determine whether you have a REV 03 or REV 04 by the configuration of the Concept boot switches.

On the REV 03 processor boards, there is a 2-switch microswitch on the right side of the processor board, opposite the I/O slots.

On the REV 04 processor boards, there is a 8-switch microswitch on the right side of the processor board, opposite the I/O slots.

- e) Revion 03 Installation Procedures
	- 1. Locate the Boot ROMS on the processor board at locations U706 (ROM OU) and U7ll (ROM OL). If they are not version 0.5 or later, remove the ROMs at these locations and place the ROM labeled CC 0.5 H or later in location U706 and place the ROM labeled CC 0.5 L or later in location U7ll on the processor board.

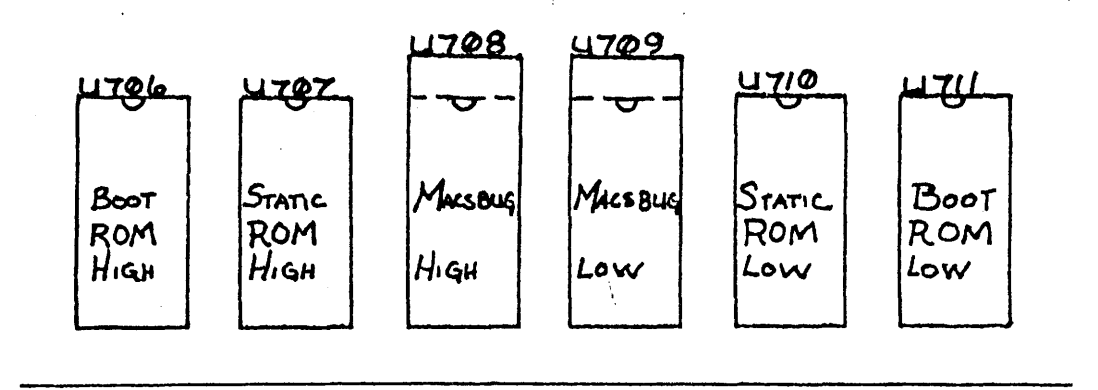

- 2. Place the ROM labeled MACSbug 2.0 L in location U709 and place the ROM labeled MACSbug 2.0 H in location U708 on the processor board. The MACSbug ROM sockets are 28 pin sockets, and the MACSbug ROMs are 24 pin devices. The sockets should have the top four pin locations unused ( i.e. pins 1,2,27 and 28).
- 3. Place both microswitches in the ON position.

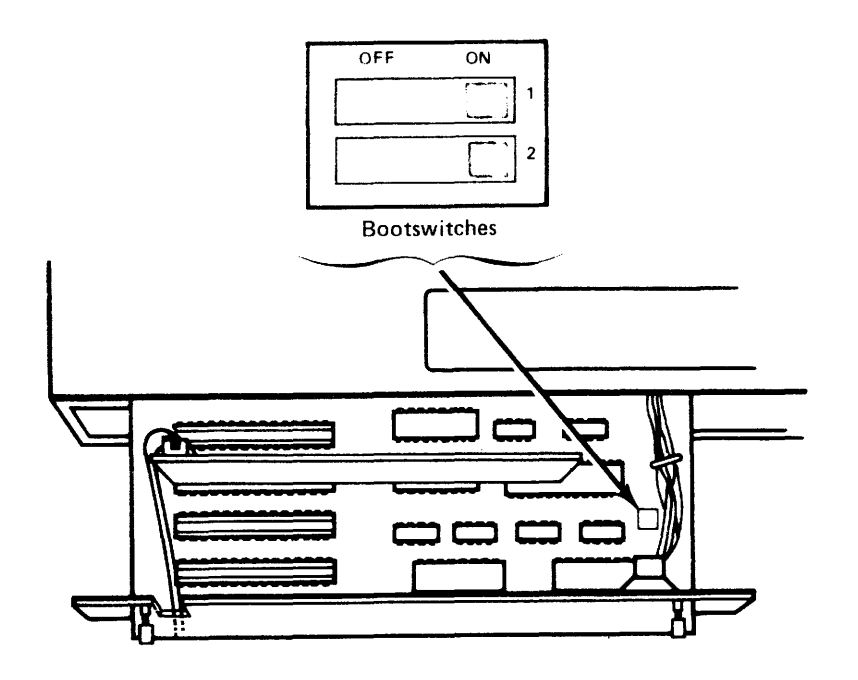

- f) Revison 04 Installation Procedures
	- 1. Locate the Boot ROMS on the processor board at locations U706 (ROM OL) and U7l0 (ROM OU). If they are not version 0.5 or later, remove the ROMs at these locations and place the ROM labeled CC 0.5 H or later in location U7l0 and place the ROM labeled CC 0.5 L or later in location U706 on the processor board.

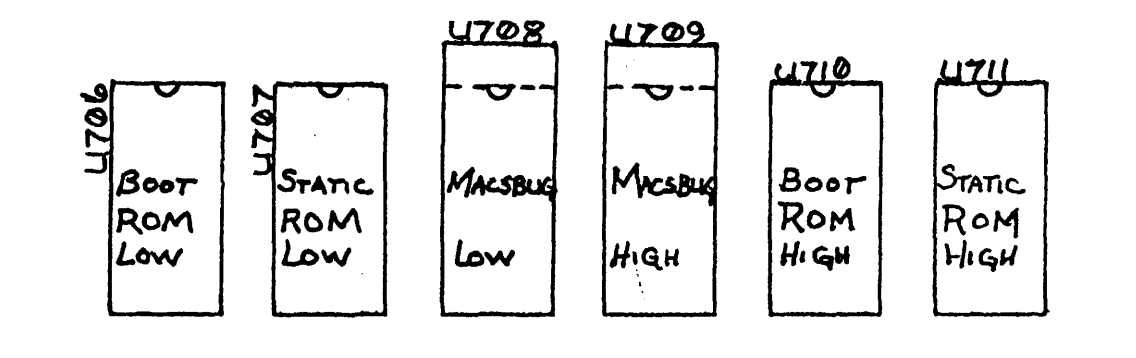

- 2. Place the ROM labeled MACSbug 2.0 L in location U708 and place the ROM labeled MACSbug 2.0 H in location U709 on the processor<br>board. The MACSbug ROM sockets are 28 pin sockets, and the The MACSbug ROM sockets are 28 pin sockets, and the MACSbug ROMs are  $2\overline{4}$  pin devices. The sockets should have the top four pin locations unused ( i.e. pins 1,2,27 and 28).
- 3. Place microswitches 7 and 8 in the ON position.

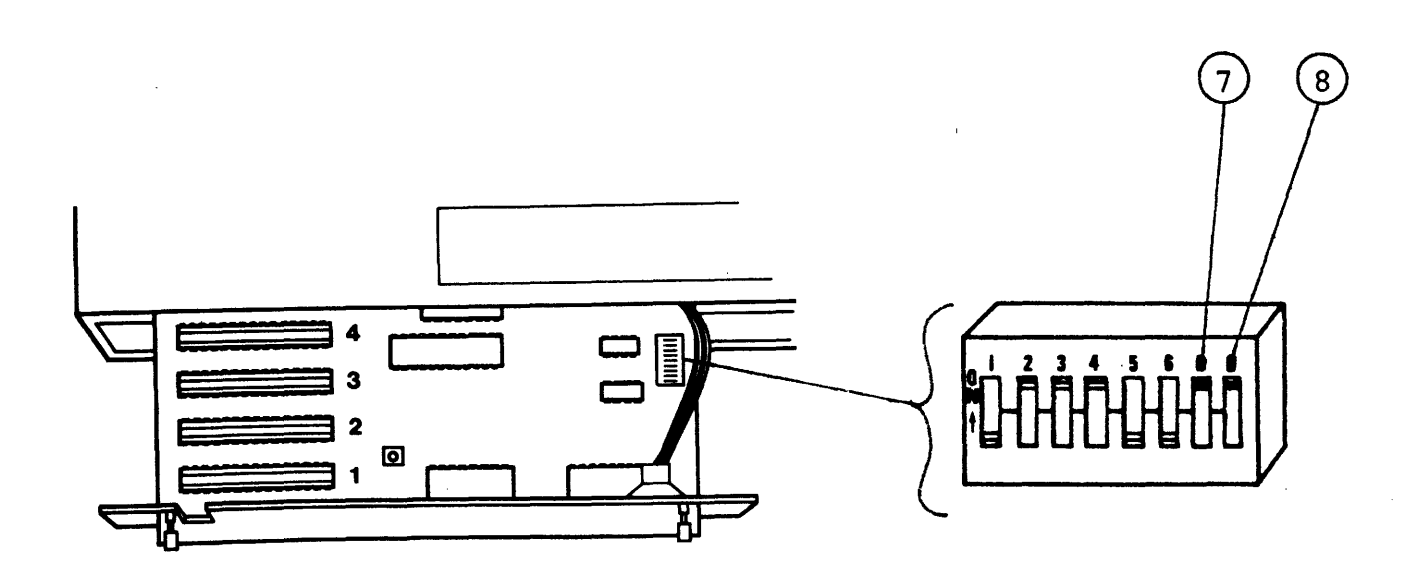

- g) Replace the drawer into the base unit and position the two power supply cables along the speaker tray channel to prevent chaffing of the cables. Reconnect the power supply cables to J8 on the processor board and Jl on the memory board.
- h) Reconnect any tap cables or interface cards originally within the drawer.
- i) Power on the display and then the base unit. The Concept will emit a beep, and then request input from the user regarding the boot device as follows:

Select the device :  $(D, F, L, O)$  :

D - Debug (MACSbug) F - Floppy Disk Drive L - Local Disk Drive o - Omninet Drive

- j) Select your normal disk boot option to run a quick check of the unit.
- k) If the unit does not complete the boot, check the ROM locations and that all pins of the ROMs are installed correctly. Repeat the procedure until the system boots. If problems persist, contact your local servicing dealer or Corvus Customer Service.

#### 1.3 COMMMUNICATING WITH MACSbug

Communication with MACSbug is performed through the two serial ports on the back of the Corvus Concept. When used with MACSbug, port 1 has a default data rate of 9600 BAUD, parity is disabled and an 8 bit character size is assumed. An ASCII terminal must be attached to port<br>1 with a null modem cable. This terminal is the MACSbug console. This terminal is the MACSbug console.

MACSbug supports port 2 as a standard RS-232C data terminal connector with a default data rate of 4800 BAUD, parity disabled and a 8 bit data character size. Port 2 can be used to communicate with a host computer, a printer or other serial device.

This two port communication arrangement allows the Corvus Concept to be placed in series with an ASCII terminal and a host computer. The placed in series with an ASCII terminal and a host computer. transparant mode in MACSbug can be used to bypass the Corvus Concept. This allows a program to be created on the host computer using the ASCII terminal and then when the program code file is generated, it can be<br>downloaded into the Corvus Concept for execution and dubugging. This downloaded into the Corvus Concept for execution and dubugging. can all be performed without reconfiguring the cabling.

#### 1.4 OPERATIONAL PROCEDURE

After the MACSbug ROMs has been installed, MACSbug can be entered before the Corvus Concept operating system is booted as follows:

- a. Connect an ASCII terminal to port 1 of the Corvus Concept.
- b. Ensure that the Concept boot switches are both in the ON position.
- c. Power on the Corvus Concept.
- d. Select option 0, for Debugger, when prompted.

MACSbug will initialize and display on the ASCII terminal connected to port 1 with the following message:

MACSBUG 2.0 \*

If these two lines do not print out, perform the following:

- a. Check to see that the ASCII terminal is attached to RS-232C port 1 using a null modem cable.
- b. Ensure that the terminal's BAUD rate is set to 9600, parity is disabled and an 8 bit character size is selected.

#### 1.5 COMMAND LINE FORMAT

Commands are entered the same as in most other buffer organized computer systems. A standard input routine controls the system while the user types a line of input. The delete (RUBOUT) key or control H will delete the a fine of input. The defect (ROBOOT)  $Rey$  of control *n* wifi defect<br>last character entered. A control X will cancel the entire line. Control D will redisplay the line. Processing begins only after the carriage return has been entered.

The format of the command line is:

\*COmmand parameters ;options

where: \*

is the prompt from the monitor. The user does not enter this. In the examples given, the lines beginning with this character are lines where the user entered a command.

CO is the necessary input for the command. Each command has one or two upper case letters necessary in its syntax. In the examples, the entire command may be used, but only those letters in upper case in the syntax definition are necessary. In actual usage, MACSbug converts all lower case characters to upper case.

- mmand is the unnecessary part of the command. It is given in the syntax definiton only to improve readability. If this part of the command was actually entered on the command line, it would be ignored.
- parameters depends upon the particular command. Data is usually in hex but most printable ASCII characters may be entered if enclosed in single<br>quotes. The system also supports a limited The system also supports a limited symbolic feature allowing symbols to be used interchangeably with data values.
- ;options modifies the nature of the command. A typical option might be to disregard the checksum while downloading.

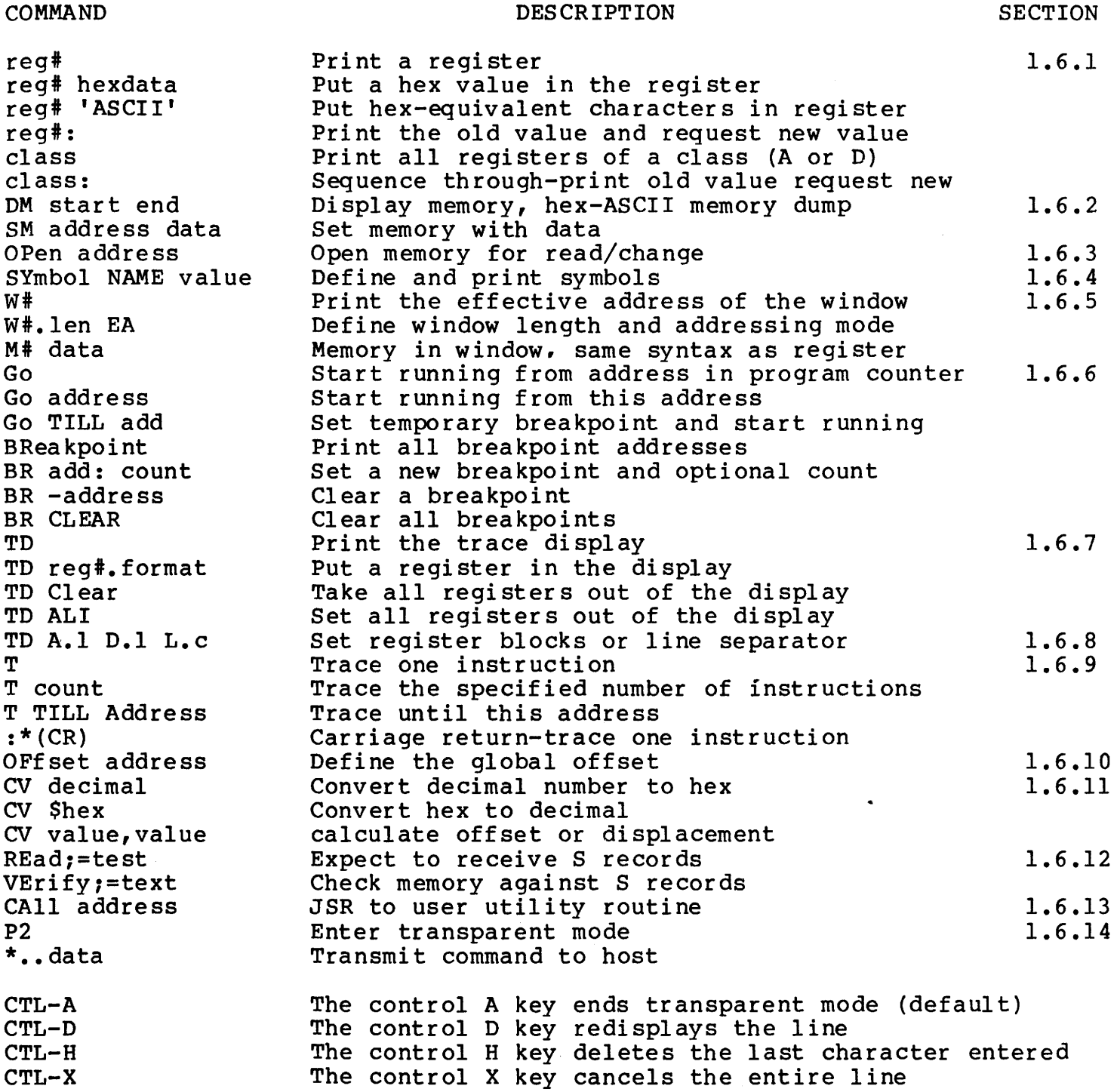

1.6.1 Set and Display Registers The REGISTER DISPLAY

68000 REGISTER MNEMONICS 00,01,02,03,04,05,06,07 AO,Al,A2,A3,A4.A5,A6,A7 PC SR SS COMMANO FORMATS reg# hexdata reg# 'ascii data' reg#: reg#<br>class (where class=D or A) US OESCRIPTION Oata registers Address registers Program counter Status register (condition codes) Supervisor stack pointer (A7 in supervisor mode) User stack pointer (A7 in user mode) OESCRIPTION Put a hex value into register 'reg#' Put hex value of ASCII into register 'reg#' Print register value and request in new value Print register value Print values of all registers in the class Cycle through all registers in the class printing old value and requesting new value class: EXAMPLES \*A5 123 \*A5 A5=00000123 \*04 FFFFFF \*00: 00=0000000 ? 45FE  $\star$ D: 00=000045FE ? 9EAB3 D1=00000000 ? (CR) D2=00000000 ? (CR) D3=00000000 ? (CR) D4=00FFFFFFF ? (CR) 05=00000000 ? 55555 D6=00000000 ? (CR) D7=00000000 ? (CR) \*0 00=0009EAB3 01=00000000 02=00000000 03=00000000 04=00FFFFFF 05=00055555 06=00000000 07=00000000 \*PC: PC=0008B3 ? 2561 \*SR 0 \*A7 4321 \*US US=00004321 \*SS FFC \*SR 2000 \*A7 A7=00000FFC \* **COMMENTS** Set address register A5 to hex value 123 Command to print the value of register A5 Computer response Set a data register Command to print old value and take in new value Computer prompts with old value; new value entered Command to cycle through all data registers Change value of register 00 from 45FE to 9EAB3 Carriage return (null line) means the value remains the same Change register 05 to a new value Display all data registers Oisplay and request input for program counter Set the program counter to new value Set status register to zero (user mode) Set address register (same as US now) Oisplay user stack pointer Set supervisor stack pointer Set status register to supervisor mode Print A7 which is now the SS register Initialize system stack pointer value from MACSbug

1.6.2 Display and Set Memory MEMORY DISPLAY

COMMAND FORMAT

DM start end DM start count DM2 start end SM address data SM address 'ASCII' SM address data N Display Memory in hex and ASCII where start < end Where start > count Send output to PORT 2 Set Memory to hex Set Memory to ASCII The 'N' as the last character means start a new line; the system will prompt with the current address

DESCRIPTION

#### EXAMPLES

 $*$ DM 92003 12

COMMENTS

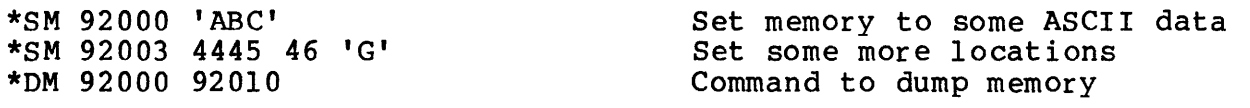

0092000 41 42 43 44 45 46 47 00 00 00 00 00 00 00 00 00 ABCDEFG...... 0092010 00 00 00 00 00 00 00 00 00 00 00 00 00 00 00 00 ••••••••••••••

> In the following usage of the DM command the second number is smaller than the first so it is decoded as a count.

0092003 44 45 46 47 00 00 00 00 00 00 00 00 00 00 00 00 DEFG •••••••••• .............. 0092013 00 00 00 00 00 00 00 00 00 00 00 00 00 00 00 00

\*SM 91000 1 23 456 7890 ABCDE 12345678 Size can be up to 8 characters \*DM 91000

091000 01 23 04 56 78 90 0A BC DE 12 34 56 78 00 00 00...............

\*SM 91000 , TABLE 00005678 N Use of the 'N' parameter to start a new line

0009100C? 'START ' 00023456

\*DM 91000 20 091000 54 41 42 4C 45 20 20 20 00 00 56 78 53 54 41 52 TABLE....VxSTAR  $0.91010$  54 20 20 20 00 02 34 56 00 00 00 00 00 00 00 00 00 T.....4V......

\*OFFSET 2030 Global offset will be added to \*DM 91000 command parameters 093030 FF FF FF FF FF FF FF FF FF FF FF FF FF FF FF FF .............

\*SM 91005 1234 N Global offset added to address 91005 00093037 ? AB \*DM 91000 093030 FF FF FF FF FF 12 34 AB FF FF FF FF FF FF FF  $\ldots \ldots \ldots$ 

\*SM 20000 AB CD EF ERROR \* Trying to set ROM Error message

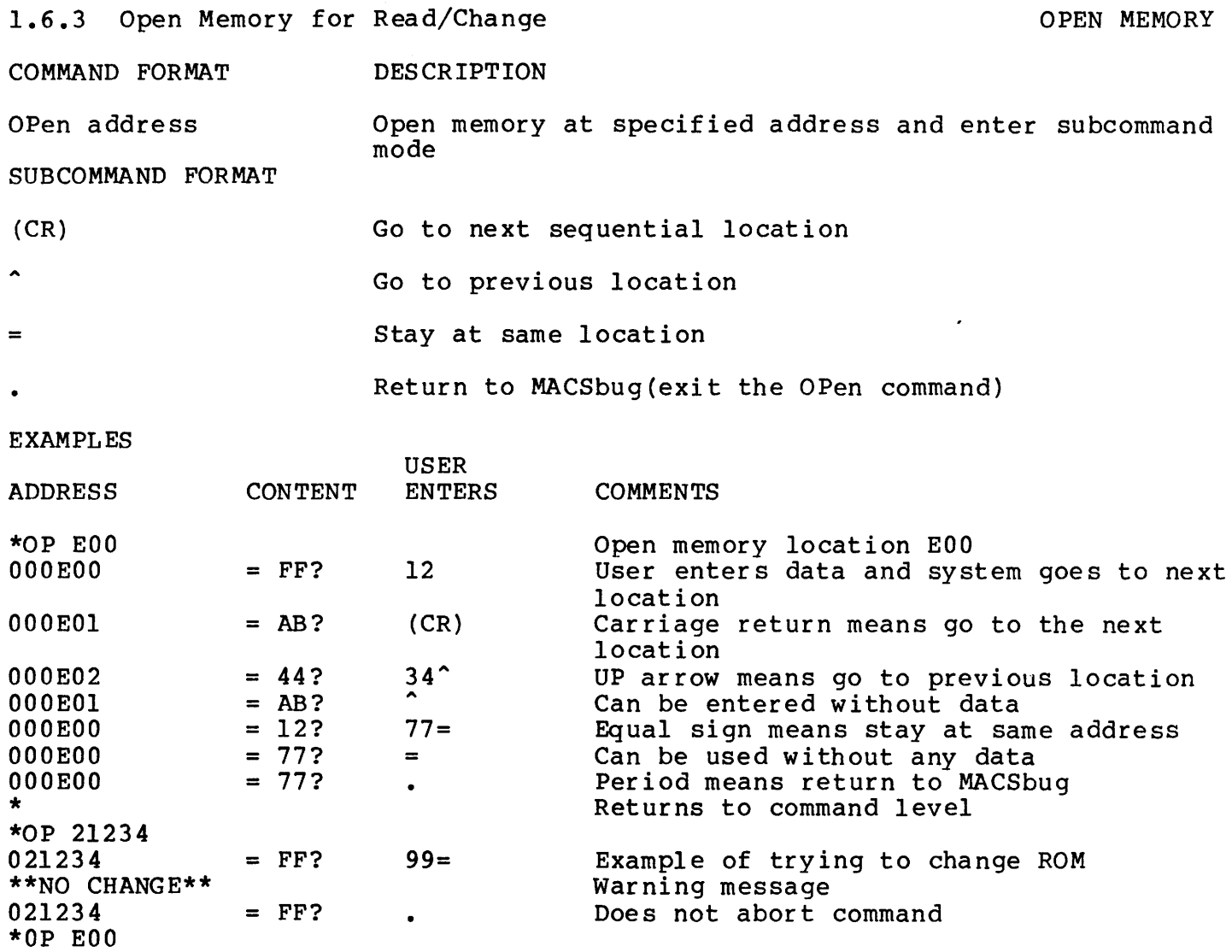

Enter invalid character Print error message Command is aborted

W IS NOT A HEX

\*

OOOEOO OO? W

DIGIT

COMMAND FORMAT DESCRIPTION

SYmbol name hex value SY -name<br>SY name name SY value **SY** Put a symbol in the symbol table with a hex value or assign a new value to a previously defined one. NAME can be 8 characters long, consisting of:A-Z,0-9,(period), and \$(dollar sign). It must begin with letter (A-Z) or period. Remove a symbol from the symbol table Print the current value of the symbol (absolute) Print the first symbol with the given value Print the sorted symbol table

NOTE

Offset is not used by this command. Some commands recognize the words TILL, ALL. and CLEAR as key words and will not interpret them as symbols.

EXAMPLES

\*T TILL ABC34

**COMMENTS** 

\*SY XYZ 5000 \*SY-XYZ XYZ=5000 \*SY XYZ 123 \*SY ABC34 2500 \*SY Z17.RT5 XYZ  $*$ SY 123  $XYZ=123$ \*SY B\$67ABC 4300 \*SY RFLAG 200 \*SY MVP2 9990 \*SY Puts the symbol in the table Command prints out the symbol's current value Change a symbol's value Define another symbol Define a symbol with value from another symbol Print first symbol with value of 123 Define some more symbols Print the sorted symbol table<br>B\$67ABC 00004300 MVP2 000 ABC34 00002500 RFLAG 00000200 B\$67ABC 00004300 MVP2 00009990 <br>XYZ 00000123 Z17.RT5 00000123 Z17.RT5 \*SY TTT T IS NOT A HEX DIGIT \*SY 567 00000567=567 SYNTAX EXAMPLES \*BR MVP2 \*CALL RFLAG \*PC ABC34 \*DM MVP2 10 Print a value for symbol not in table. when not found, it tries to convert parameter to number Attempt to print value for symbol not in table **COMMENTS** Set a symbolic breakpoint User define routine Set a regi ster Display some memory EXAMPLES OF KEY WORDS IN COMMANDS \*BR CLEAR \*GO TILL Z17.RT5 The word CLEAR is not considered a symbol here The word TILL is part of the command

The word TILL is part of the command

A "window" is an effective address through which the user can "see" memory. the windows are labeled WO to W7 and are defined using the syntax listed below. The windows address corresponding memory locations labeled MO to M7 which use the same syntax as registers. These memory locations can be examined, set or defined in the display the same as a register.

#### COMMAND FORMAT DESCRIPTION

 $W#$ Wi. len EA

EXAMPLES

Print the effective address of a given window Define a window size and effective address # is the window number 0 to 7 len is the length in bytes 1=byte;  $2=word; 3=3$  bytes;  $4=long word$ O=close a window (undefine it) EA is Effective Addressing mode (see EA SYNTAX EXAMPLES in table below) Pseudo registers have same syntax as registers

M# data or 'ASCII'

EA SYNTAX EXAMPLES

#### DESCRIPTION

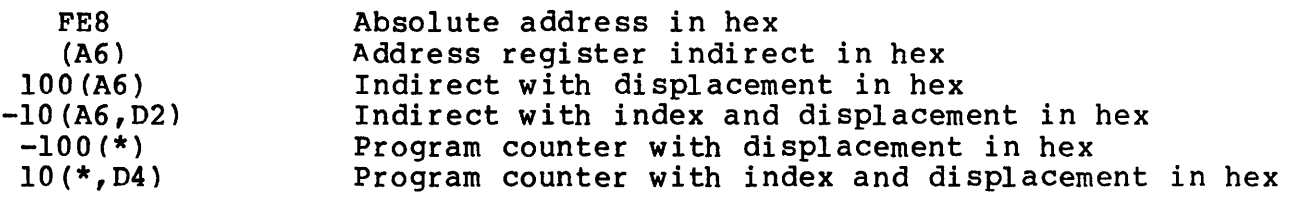

#### COMMENTS

 $*_{W3.4}$  (A6) \*A6 92000 \*W3 W3.4 (A6)=92000 \*M3 87342 \*M3 M3=00087342 \*DM 92000 092000 00 08 73 42 00 00 00 00 00 00 00 00 00 00 00 00 •• sB ••••••• \*TD CLEAR \*TD PC.2 A6.3 M3.1 \*TD PC=00A2 A6=092000 M3=42  $*$ W3.2 (A6) \*TD M3.2 \*TD PC=00A2 A6=092000 M3=0008 \*WO.l 10(\*,A6) \*WO  $W0.1 10(*, A6) = 920B2$ \*W3.0 \*TD PC=00A2 A6=092000 Define a window: Enter a value for the address register indirect Print the effective address of a window Set memory through the window Command to print memory through the window Display a line of memory Clear all registers from the trace display Define some registers for the display Command to print the trace display NOTE:W3.4 and M3.l only lowest byte displayed Change width of window Change width of display Define a new window:PC+A6+l0 Print effective address of window WO Close window W3, undefine it Closed/undefined windows are not in the display

 $\sim$  and Breakpoints GO, BREAKPOINT

COMMAND FORMAT Go Go address Go TILL address **BR** BR address BR -address BR address:count BR CLEAR DESCRIPTION Begin execution at address in PC register Begin execution at this address Set a temporary breakpoint at the address and run until a breakpoint is encountered Print the address of all breakpoints (8 maximum) Set a breakpoint at this address Remove the breakpoint at this address Set a breakpoint at this address with a count Remove all breakpoints EXAMPLES COMMENTS (see example program in section 1.7) \*PC EOO \*TD CLEAR \*TD PC.2 DO.] \*TD PC=OEOO DO=OO \*G TILL E08 PC=OE08 DO=04 \*BR OE02  $*<sub>G</sub>$ PC=OE02 DO=Ol \*BR E08:4 \*BR BRKPTS= OE02 OE08:4 \*G PC=OEOO DO=4 PC=OE02 DO=l \*BR BRKPTS= OE02 OE08:3  $*BR$  -E02 \*G PC=OE08 DO=4 PC=OE08 DO=4 PC=OE08 DO=4 \*BR \*BRKPTS= OE08 \*BR E08:2 \*G PC=OE08 DO=4 PC=OE08 DO=4 \*BR EOO \*G EOO PC=OE08 DO=4 \*SY JUMPER EOA \*BR JUMPER: 5 \*BR 123456:7897 11 22 33 44 55 66 Try to overflow table (holds 8) TABLE FULL BRKPTS= E08 EOO EOA:5 123456: 7897 11 22 33 44 Set program counter to starting address Set trace display format Print trace display Run until address System displays when it stops Set a breakpoint Run until breakpoint Trace di splay Set a breakpoint with a count Print the breakpoints Run Decrements count, prints display, continues Stops at breakpoint with zero count Print the breakpoints Count has been decremented by one Remove a breakpoint Run Count from 3 to 2...  $\ldots$  2 to  $1 \ldots$ ...1 to 0 and it stops here Print the breakpoints No count for this breakpoint, does not reset back to count value Reseting count Count 2 to 1 Count 1 to 0 and stop Set another breakpoint Start running from EOO, bypass breakpoint at starting address and stop at next breakpoint Define a symbol Set a breakpoint at a symbolic address

\* . . . . . . . . . . The Trace Display Format (Individual Registers) TRACE DISPLAY COMMAND FORMAT TD TD Clear TD ALI TD req#.format EXAMPLES \*PC 0 \*Dl 5 \*A6 8F \*TD CLEAR \*TD PC.3 Dl.l \*TD PC=OOOOOO Dl=05 \*TD PC.O A6 \*TD Dl=05 A6=0000008F \*W3.2 92000 \*M3 20 \*TD M3.2 \*TD DESCRIPTION Print the trace display Take everything out of the display Put all registers in display (see section 3.6.8) Add or delete registers in display where reg# is  $D0-D7$ ,  $A0-A7$ . W $0-W7$ . M $0-M7$ ,  $PC$ . SR. IIS. SS. A.D, or L (see the next section). Format can be  $0,1,2,3,4.2, D, R$ , or S. O=remove the item from the display 1,2. <sup>1</sup> .4=print this number of bytes as hex characters, include all leading zeros Z=signed long word hex with zero suppress R=subtract offset (see OFfset command) then print with Z format with letter 'R' at end S=search symbol table for 4 byte value, if found print symbol name as 8 characters, if not found print hex value as 8 characters **COMMENTS** Initialize registers for example below Initialize registers for example below Initialize registers for example below Turn off all the registers in display Define PC as 3 bytes and Dl as one Command to display This is the trace display Remove PC and add A6 which defaults to 4 bytes Display Display with two new registers Define a window Set value of memory pseudo register Add a memory pseudo register to the display Display Dl=05 A6=0000008F M3=0020 \*TD A6.1 D1.3 M3.Z<br>\*TD New display Change length of registers already in display Display Dl=000005 A6=8F M3=20 \*TD DI.R M3.D \*OFFSET 12345 \*TD Dl=-12340R A6=8F M3=32 \*SY TABLE 8F \*TD A6.S M3.0 \*TD  $DI = -1234OR$   $A6 = TABLE$ \*A6 123 New display, M3 now suppresses leading zeroes ·D1 is relative and M3 is decimal Set the offset (see OFfset command) Display  $5$ -offset=-12340r; 20 hex = 32 decimal Define a symbol (see SYmbol command) Make A6 print symbol if value is in table Prints symbolic value Set A6 to a value NOT inm symbol table

\*TD

Dl=-12340R A6=00000123

A6 prints value with 4 byte format

1.6.8 Set the Trace Display Format (Blocks of Registers) TRACE DISPLAY COMMAND FORMAT DESCRIPTION TO CLear TO 0.1 TD A.l Take everything out of the display Put all data registers in display as a block Put all address registers in display as block (for D.l and A.l the format is fixed at 4 bytes) TO L.character Define a line separator at the end of display (.0 will reverse A.I, D.l, and L. char commands) TD ALI Same as keying: EXAMPLER \*TD CLEAR \*TO 0.1 \*TD 00=00000000 Dl=OOOOOOOO 02=00000000 03=00000000 04=00000000 05=00000000 06=00000000 D7=00000000 \*TO CLEAR \*TO A.l \*TO AO=OOOOOOOO Al=OOOOOOOO A2=00000000 A3=00000000 A4=00000000 A5=00000000 A6=00000000 A7=00000FFC  $*$ TD L. $\theta$ \*TD \*TO PC.3 SR.2 US.4 SS.4 0.1 A.l L. does not affect other registers and windows that have been previously defined to display COMMENTS Clear the display Define all data registers in a block Print the trace display Define all address registers in a block Define a line separator (a row of  $\lceil \theta \rceil$ ) AO=OOOOOOOO Al=OOOOOOOO A2=00000000 A3=00000000 A4=00000000 A5=00000000 A6=00000000 A7=00000FFr Ba~@@@@@@@@@@@@@@@@@@@@@@@@@@@@@@@@@@@@@@@@@@@@@@@@@@@@@@@@@@@@@@@@@@@@@@@@ \*TD L.& Define a line separtator (a row of '&') \*TD AO=OOOOOOOO Al=OOOOOOOO A2=00000000 A3=00000000 A4=00000000 A5=00000000 A6=00000000 A7=0000nFFC &&&&&&&&&&&&&&&&&&&&&&&&&&&&&&&&&&&&&&&&&&&&&&&&&&&&&&&&&&&&& \*TD ALL Turn on commonly used registers...<br>\*TD ALL Turn on commonly used registers...<br>example: this is also the default or re ... this is also the default or reset condition PC=OOOOOO SR=2000 US=00007FOO SS=00007FFE 00=00000000 Dl=OOOOOOOO 02=00000000 03=00000000 D4=00000000 D5=00000000 D6=00000000 D7=00000000 AO=OOOOOOOO Al=OOOOOOOO A2=00000000 A3=00000000 A4=OOOOOOOO A5=00000000 A6=00000000 A7=00000FFC \*

1.6.9 Tracing COMMAND FORMAT **Trace** Trace count<br>Trace TILL address **TRACE** DESCRIPTION Execute one instruction and print trace display Trace specified number of instructions Trace to the given address :\*(CR) (breakpoint will stop the trace) A colon (:) before the prompt indicates a special trace mode is in effect, a carriage return will trace the next instruction EXAMPLES COMMENTS (see example program in section 1.7) \*TD CLEAR \*TD PC.2 DO.l \*DM EOO OOOEOO 70 01 70 02 70 03 70 04 70 05 4E Fa OE 00 FF FF \*PC EOO \*TD PC=OEOO DO=OO  $\star$ T  $PC=0E02$   $D0=01$ :\*(CR) PC=OE04 DO=02 :\*T3 PC=OE06 DO=03 PC=OEOa DO=04 PC=OEOA DO=05 \*T·TILL E04 PC=OEOO DO=05 PC=OE02 DO=Ol PC=OE04 DO=02 \* Remove all of trace display Display only PC and DO Example program in memory Set the program counter Print the trace display Trace one instruction Special prompt appears, carriage return will trace the next instruction Trace three instructions Trace till instruction at address E04

#### 1.6.10 Offset OFFSET

The 68000 instruction set lends itself to relocatability and position independence. A general purpose, global offset feature has been provided. The single offset address applies to all of the commands listed below. Registers displayed in the trace display may have the offset subtracted by using R as the format. See paragrpah 1.6.7 on trace display.

The offset may be overriden by entering a comma and alternate offset. All commands do not use the offset but any number can be forced to be relative (have the offset added) by entering an R as the last character of the number.

WARNING: This is a very simple offset feature and may not be able to solve complex relocation problems. The user is encouraged to experiment with the global offset and the window features to determine their limitations and usefulness in a particular application.

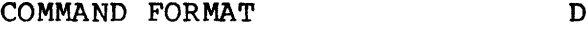

**ESCRIPTION** 

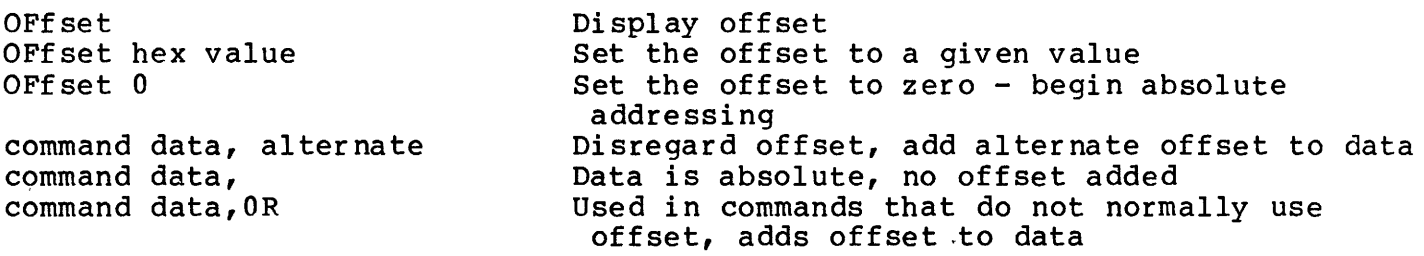

The offset affects the following commands:

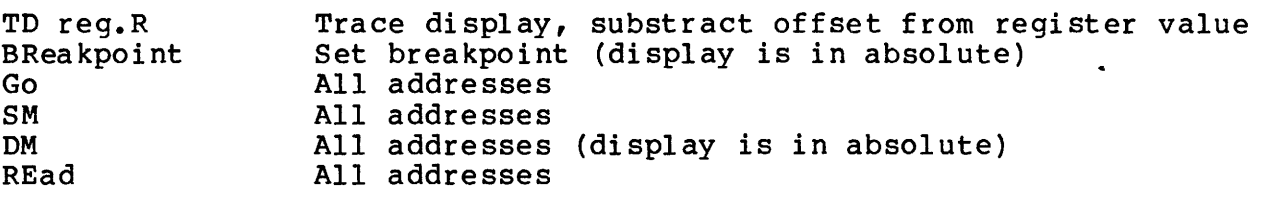

EXAMPLE **COMMENTS** 

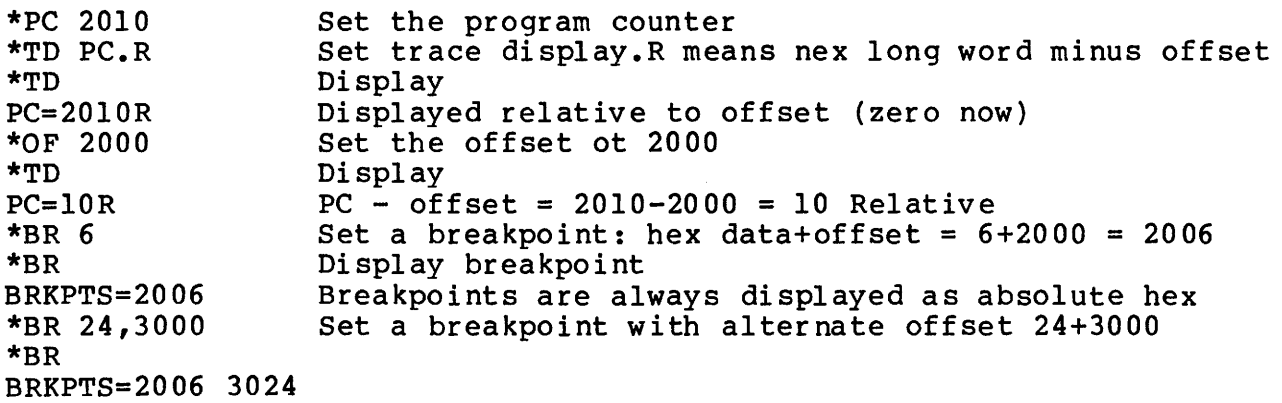

1.6.11 Number Base Conversion

NUMBER CONVERSION

#### COMMAND FORMAT

## DESCRIPTION

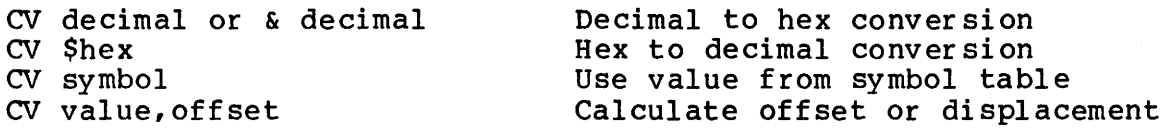

#### NOTE

This command DOES NOT automatically use the global offset. The default base for this command only is decimal. All numbers are signed 32 bit values.

#### EXAMPLES

#### **COMMENTS**

\*CV 128 \$80=&128 \*CV \$20  $$20 = $32$  $*<sub>CV</sub> - $81$ \$FFFFFF7F=-\$8l=-&129 \*CV \$444,111 \$555=&1365 \*CV \$444,-111 \$333=&819 \*SY TEN &10 \*SY THIRTY &30 \*CV TEN  $SA = 0$  $*<sub>CV</sub>$  -TEN  $S$ FFFFFFF $6=-$A=-&10$ \*CV THIRTy,-TEN  $$14 = $20$ \*OF 2000 \*CV \$123R \$2123=&8483 \*CV TEN, OR \$200A=&8202

Computer response Hex to decimal Negative numbers Adding an offset (second number's base defaults to first number's) Subtracting an offset (forward displacement) Defining a symbolic decimal constant Command can be used with symbols Define a global offset R at the end of a number means add the global offset Symbolic relative

Command to convert decimal to hex

COMMAND FORMAT DESCRIPTION

 $REad: -CX = text$ VErify,=text Load S records - default PORT 2 option -C means ignore checksum, option X means display data being read, if equal sign is used in this command line then everything after it is sent to PORT 2 Verify memory with S records - print difference, verify does not use checksum

#### **NOTE**

These commands use the offset. No attempt is made to control the host transmissioins. For the REad and VErify. any line received not beginning with the letter S is ignored (see appendix A for S record formats). If an error occurs causing the system to take the time to print out an error message, one or more lines sent during the error message may have been ignored.

#### EXAMPLE **COMMENTS**

\*READ,=COPY FILE.MX,#CN Download from an EXORciser. Check to see if data was loaded OOOEOO 70 01 70 02 70 03 70 04 70 05 4E F8 OE 00 FF FF \*VERIFY,=COPY FILE.MX,#CN \*SM E05 FF \*DM EOO OOOEOO 70 01 70 02 70 FF 70 04 70 05 4E F8 OE 00 FF FF  $*VERIFY; = COPY FILF, MX, #CN S1110E0000$ Normal verify returns with prompt Deliberately change memory to show verify Verify that 03 was changed to FF Sll10EOO 03 Displays only nonmatching data bytes Example of file with bad character S1110E007001700270/3700470054EF80E0049 NOT HEX=/<br>\*RE:=COPY FILE2.MX,#CN Example of fi Example of file with bad checksum Sll10E00700170027003700470054EF80E0039 CHKSUM=49 \*RE;=COPY FILE.MX,#CN Normal read returns with prompt \*OF 5423 \*RE,=COPY FILE.MX,#CN Download with offset \*DM 1000 006423 70 01 70 02 70 03 70 04 70 05 4E F8 OE 00 FF FF Display memory. adds offset to parameters

#### 1.6.13 The CALL Command CALL

The call command can be used to add commands. This is done by writing a subroutine which ends with an RTS.

The call command does not affect the user's registers and is not to be confused with the GO command. The user may use a symbol as the command parameter instead of an absolute starting address. Registers AS and A6 point to the start and end of the I/O BUFFER (see RAM equate file listing, paragraph 1.11) so the user may pass additional parameters on the comand line.

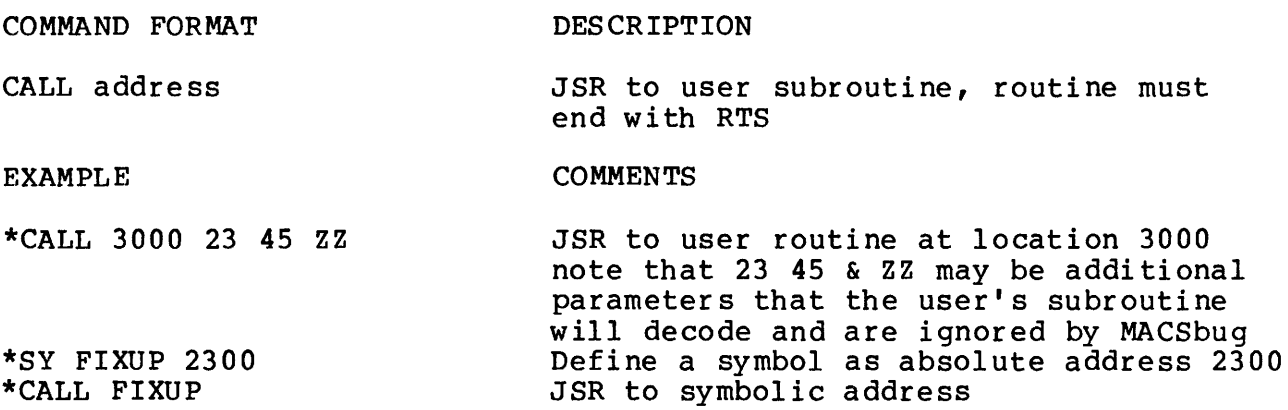

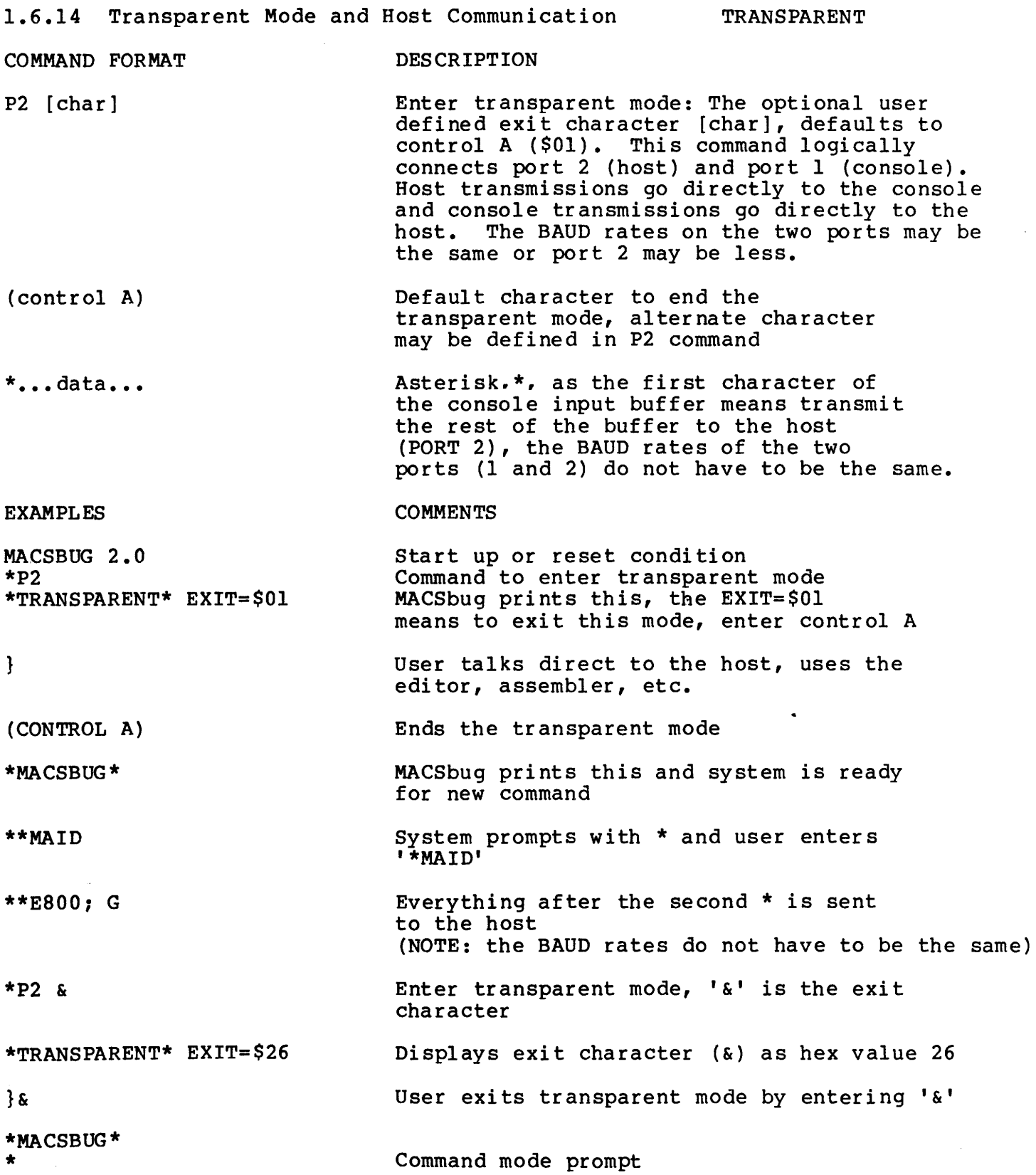

1.7 EXAMPLE OF COMMAND PROCEDURES MACSBUG 2.0  $*P2$ \*TRANSPARENT\* EXIT=\$Ol Start up condition MACSbug prompts with \* user enters P2 to enter transparent mode. Message printed to indicate user is now directly connected with host system - NOTE: The following example is using a MOTOROLA EXORciser host system - MAID \*\*E800:G MDOS3.0 =MACS FILE:CO Boot up MDOS Assemble a source file (see M68000 Cross Macro Assembler manual) FILE 1 2 3 4 5 6 7 8 9 MC68000 ASM REV= 1.OC - COPYRIGHT BY MOTOROLA 1978 10 11 OOOEOO 000E02 000E04 000E06 000E08 OOOEOA OOOOOEOO 7001 7002 7003 7004 7005 4EF80EOO  $*****TOTAL$  ERRORS  $0 - 0$ SYMBOL TABLE<br>JUMPER 000EOA START  $=$  COPY FILE. MX,  $#CN$ \* EXAMPLE PROGRAM FOR 68000 MACSBUG TO DEMONSTRATE TRACING, BREAKPOINTS, AND GO **START** ORG \$OEOO MOVE.L #l,DO MOVE.L #2,DO 1 LOADED INTO REG DO 2 MOVE.L #3,DO MOVE.L #4,DO MOVE.L #5,DO JUMPER JMP START **END** OOOEOO 3 4 5 DO IT AGAIN MDOS command to list file on console S0060000484452lB SlllOE00700l70027003700470054EF80E0049 S9030000FC Header record Data record End-of-file  $= (control A)$ \*MACSBUG\*  $*$ READ  $;$  =COPY FILE.MX,  $*$ C \*DM EOO OOOEOO 70 01 70 02 70 03 70 04 70 05 4E F8 OE 00 FF FF \*PC EOO \*TD CLEAR \*TD PC.2DO.l \*TD PC=OEOO DO=OO \*BR E04 \*T TILL 0 PC=OE02 DO=Ol PC=OE04 DO=02 \*GO PC=OE04 DO=02 \* Ends transparent mode Message put out by MACSbug to indicate user is now in MACSbug command mode Download from EXORciser host (see sec. 1.6.12)<br>Display memory (see sec. 1.6.2) Display memory Set program counter to START (see sec. 1.6.1)<br>Clear the trace display (see sec. 1.6.7) Clear the trace display Specify which registers to print in display Print the trace display Set a breakpoint (see sec. 1.6.6)<br>Trace command (see sec. 1.6.9)  $(see sec. 1.6.9)$ Stopped at breakpoint (see sec. 1.6.6) Stopped at breakpoint Program is ready to run

#### 1.8 I/O SPECIFICATIONS

Provisions have been made for the user to substitute his own I/O routines and direct the I/O for some commands to these routines. There are three pairs of locations in RAM that hold the addresses of the I/O routines. *(See* paragraph 1.11 on the equate file of RAM locations used by MACSbug.) They are initialized when the system is booted to contain the addresses of the default routines in MACSbug ROMs.

INPORTI and OUTPORTI are defaulted to port 1 which is MACSbug's console. The MACSbug prompt, command entry, all error messages, and all other<br>unassigned T/O use these addresses to find the I/O routines. Most unassigned  $I/O$  use these addresses to find the  $I/O$  routines. commands do not need a port specifier to use PORT 1. The REad and VErify commands, however, default to PORT 2.

INPORT2 and OUTPORT2 are defaulted to port 2 which is the host system (an EXORciser or timesharing system, etc.). Output or input is directed to this port by including a port specifier in the command field of the command line.

For example: \*RE2;-C

The 2 in the command RE2 specifies that the addresses for the I/O routines will be found in the RAM locations INPUT2 and OUTPUT2. Error messages, however, will be printed on PORT 1 - MACSbug's console.

INPORT3 and OUTPORT3 are inititalized to the same routine addresses as PORT 1 when the system is booted. The user can insert the addresses of his own I/O routines into these locations. I/O can then be directed to his configuration by using a 3 in the command field.

EXAMPLES COMMENTS

\*READ3;-C \*VERIFYI \*DM2 50 80 Memory load from port 3; checksum ignored Verify memory with'S' records coming in from PORT 1 Display memory sending output to PORT 2

The BAUD rates of the two RS-232C serial ports can be changed by setting memory locations \$06BA and \$06BC.

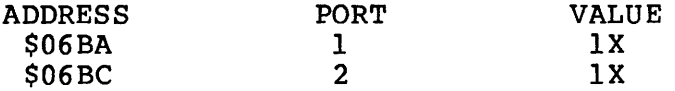

The Hex digit X can be set to select various BAUD rates as shown below:

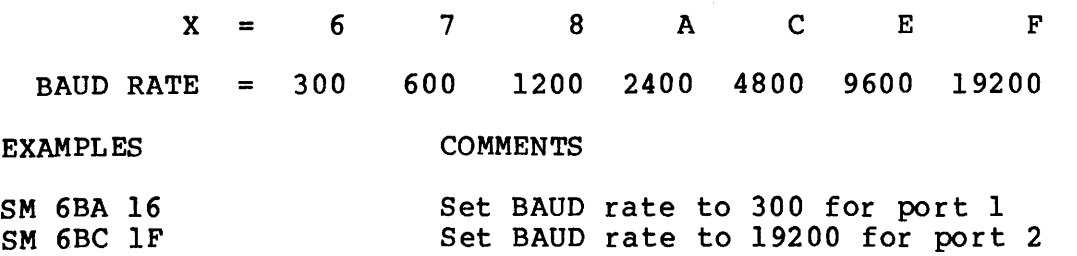

### 1.9 USER I/O THROUGH TRAP 15

Format in user program:

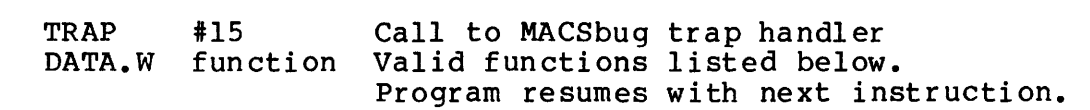

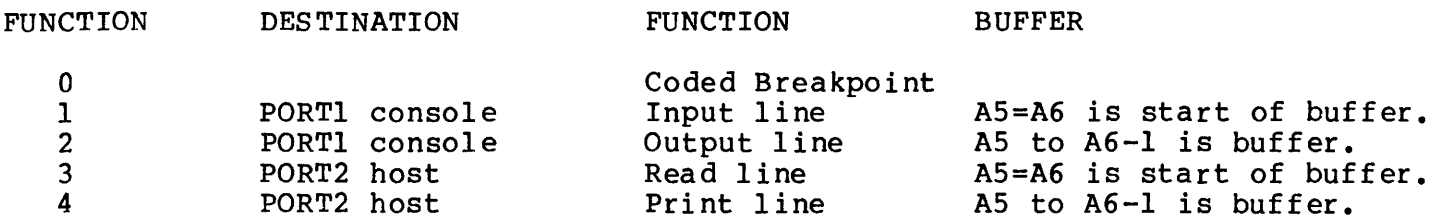

### EXAMPLE PROGRAM:

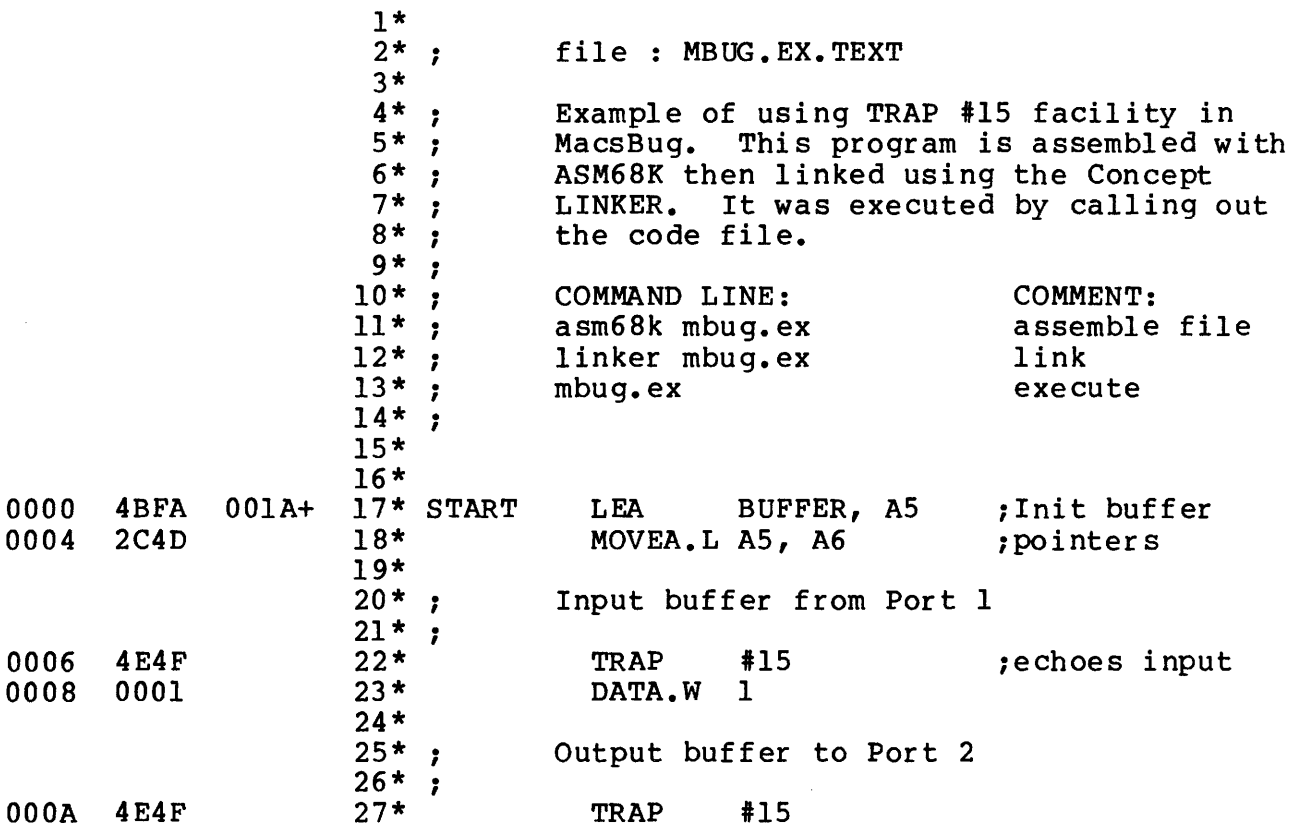

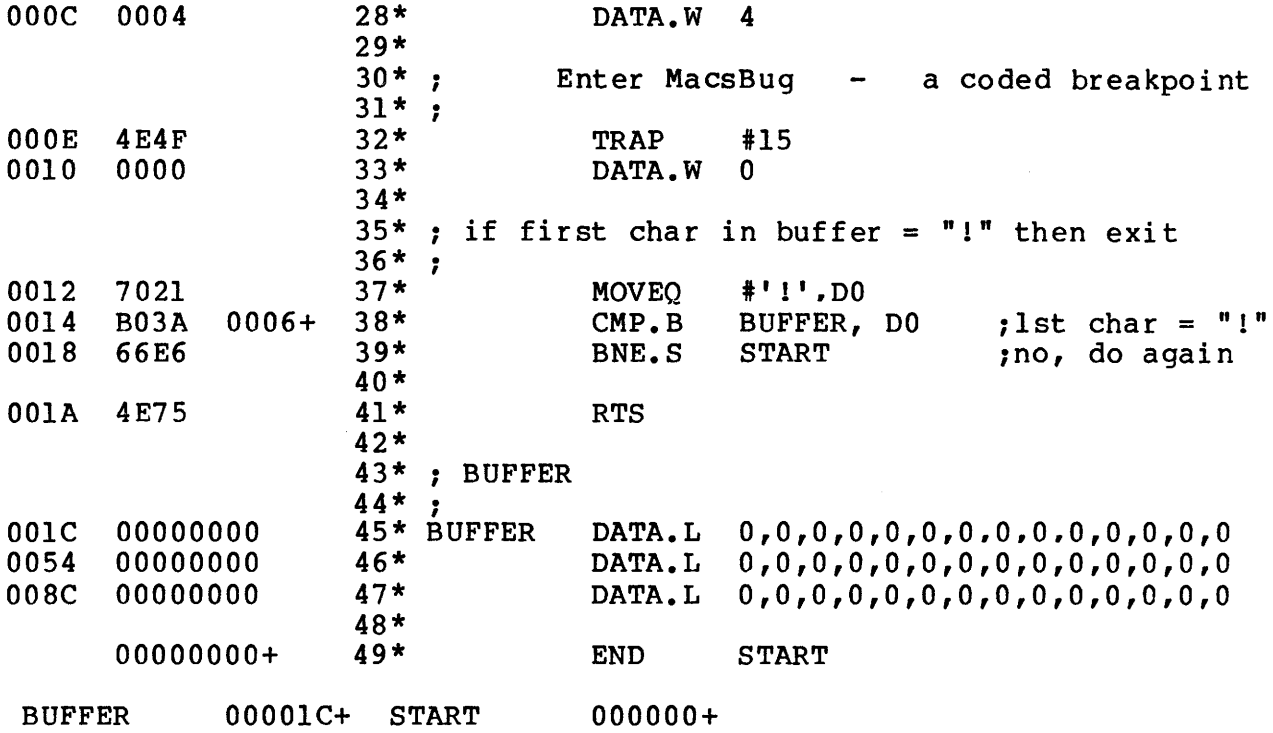

 $\label{eq:2.1} \frac{1}{\sqrt{2}}\left(\frac{1}{\sqrt{2}}\right)^{2} \left(\frac{1}{\sqrt{2}}\right)^{2} \left(\frac{1}{\sqrt{2}}\right)^{2} \left(\frac{1}{\sqrt{2}}\right)^{2} \left(\frac{1}{\sqrt{2}}\right)^{2} \left(\frac{1}{\sqrt{2}}\right)^{2} \left(\frac{1}{\sqrt{2}}\right)^{2} \left(\frac{1}{\sqrt{2}}\right)^{2} \left(\frac{1}{\sqrt{2}}\right)^{2} \left(\frac{1}{\sqrt{2}}\right)^{2} \left(\frac{1}{\sqrt{2}}\right)^{2} \left(\$ 

#### 1.10 GENERAL INFORMATION

TRAP ERROR is the general message given when an unexpected trap occurs. Nearly all of the low vectors including the user traps, interrupts, divide by zero, etc. are initialized during booting to point to this simple error routine. No attempt is made to decipher which trap happened, but the user's registers are saved. The system usually retrieves the right program counter from the supervisor stack but some exception traps push additional information on to the stack and the system will get the program counter from the wrong place. It is recommended that the user's program reinitialize all unused vectors to his own error handler.

The REad command may have problems in some configurations. No attempt is made to control the equipment sending the information. When the system recognizes the end of a line it must process the buffer fast enough to be able to capture the first character of the next line. Normally the system can download from an EXORciser at 9600 baud. If the system is having problems, it might be worthwhile to experiment with lower BAUD rates.

The REad routine DOES NOT protect any memory locations. The routine will<br>not protect itself from programs trying to overlay the I/O buffer. This not protect itself from programs trying to overlay the I/O buffer. will, of course, lead to errors during the download. Any location in memory can be loaded into, including MACSbug's RAM area. This allows the user to initalize such locations as the starting and ending address of the symbol table. All the registers may be initialized except the program counter which takes its address from the S8 or S9 record.

The REad command, supports the normal SO, Sl, S2, S8. and S9 record formats. (See Appendix for a description of these S Records.)

TRAP 15 is used by both the user I/O feature and breakpoints. When the program is running, the address of the breakpoint routine is normally in the TRAP 15 vector. When program execution is stopped, the I/O routine address is normally inserted into TRAP 15 vector. If I/O is not needed in the program, the user may change the vector with the SM command. breakpoints are not needed, the program may change the vector while the program is running. It is recommended, however, that the user should use the other 15 vectors (or other programming techniques) and let MACSbug control TRAP 15.

\* WARNING TO USER: The addresses listed below and their usage as described in this document are intended for only this version (2.0) of MACSbug. Corvus does not guarantee the usage of these locations.

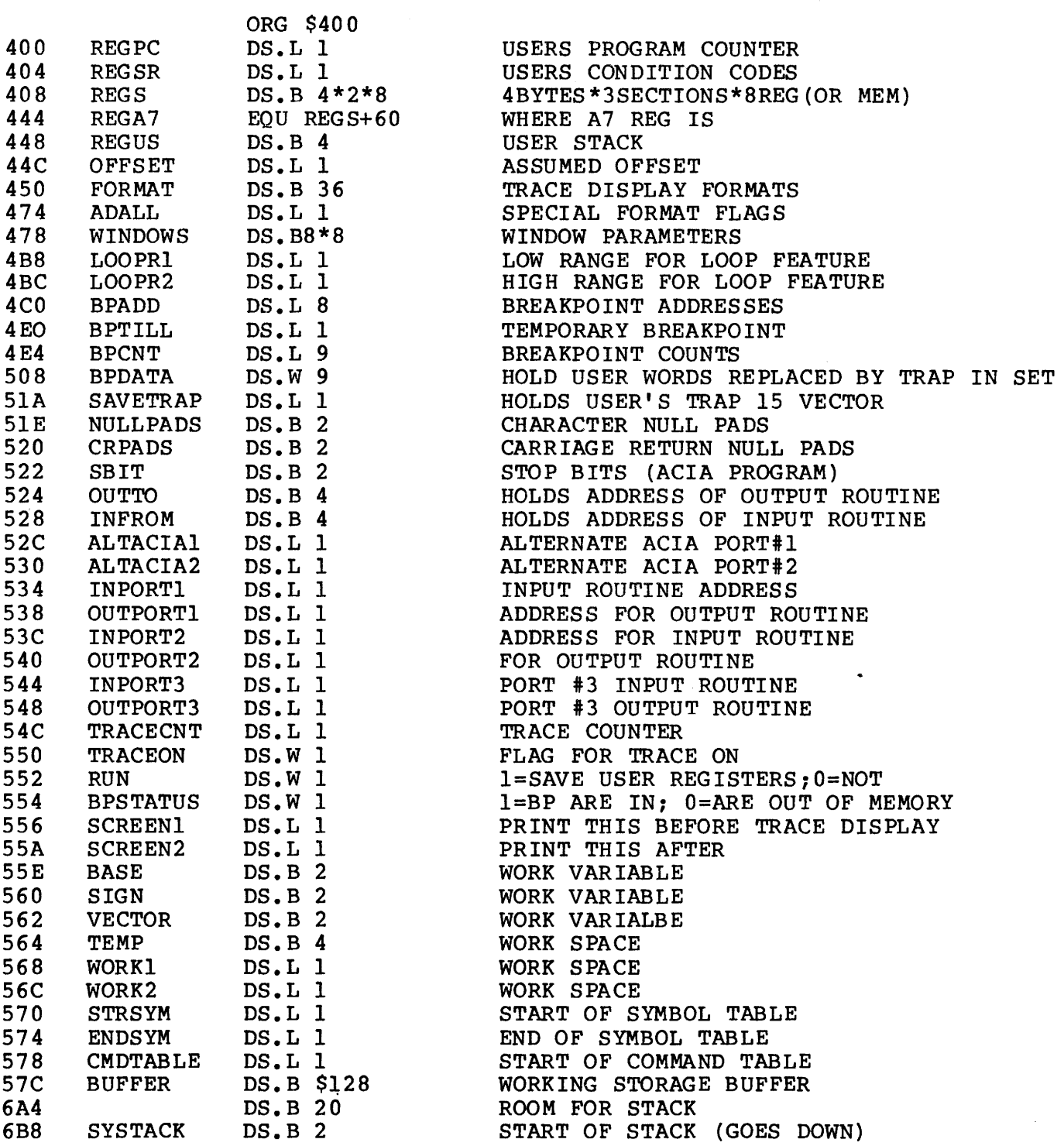

#### $-TTTT$

#### S RECORDS

An 8 record is a standard Motorola record format used in downloading programs and data with MACSbug.

There are ten possible standard S record types, five of which can be used with MACSbug. They are as follows:

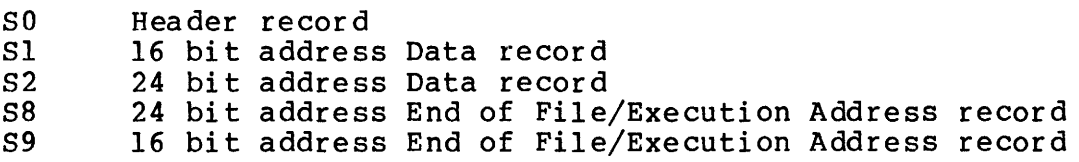

The standard S record is defined as follows:

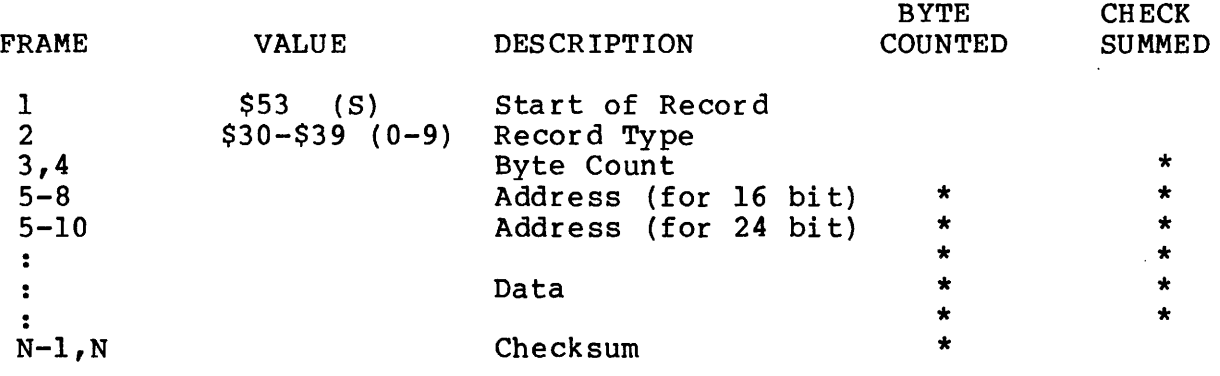

The letter "S" and the Record Type are represented directly in ASCII.

The byte count, address, data, and checksum are represented in ASCII encoded hexadecimal; i.e., two frames per data byte, with the most significant digit in the leading frame.

The checksum is the lis complement of the sum of all 8-bit data/address bytes from byte count to last data byte, inclusive.

#### TYPICAL OBJECT S-RECORD FORMAT

S0060000484452lB Sl13l000307Cl000327ClFFE123C00804280428300 Sl13l0l0383C09964A016A000012lA18BOC96600El Sl13l020000AD2FC00026000002EE3ll3400E352F7 Sl13l0300242000BE30D050466000006E25860D48A Sl13l040E2580840000F60CC4A016AOOOOOAlA18EE Sl13l050BOC96700002AE3ll3400E3520242000BD6 Sl13l06005046600000CE35B08C300006000000890 S1131070E35B08830000E25808C0000F60CA31C374 Sl07l080lFFE4E728B S0060000484452lB S20AOl0000323C0003564lED S9030000FC

First two characters - SO Starts of the first record. - Sl Indicates that the object data that follows will be at a two-byte memory address. - S2 Same as Sl, but indicates a threebyte memory address.  $-$  S8 Same as S9, but indicates a threebyte memory address. - S9 Last Record Third and fourth characters - Hexadecimal byte count of the remaining characters in the record. Fifth through eighth characters  $-$  Hexadecimal memory address where the data that follows is to be loaded. If the record is "S2" or "S8" type, the fifth through tenth characters contain the memory address. Last two characters - Checksum of all characters from byte count to the end of data.

 $\sim$ 

 $\mathbf{v}$  , we can also assume that  $\mathbf{v}$  is a set of  $\mathbf{v}$